# **FAQ Nx70 - SNMP explained**

#### **Introduction**

On this page we would like to provide more details about the Nx70 SNMP and how to use a freeware tool for testing.

1. Download and install the freeware tool: <https://www.manageengine.com/products/mibbrowser-free-tool/>

- 2. N670 with the IP address 192.168.178.190
- 3. PC has the IP address: 192.168.178.14

From software 2.36 SNMP is disabled when the SNMP manager address = 0.0.0.0

#### **Nx70 Settings**

In the Nx70 web-interface go to: **SETTINGS - System - System log - SNMP statistics**

Enter the SNMP manager information, in this example my PC (192.168.178.14).

We used the default username and password.

## **SNMP statistics**

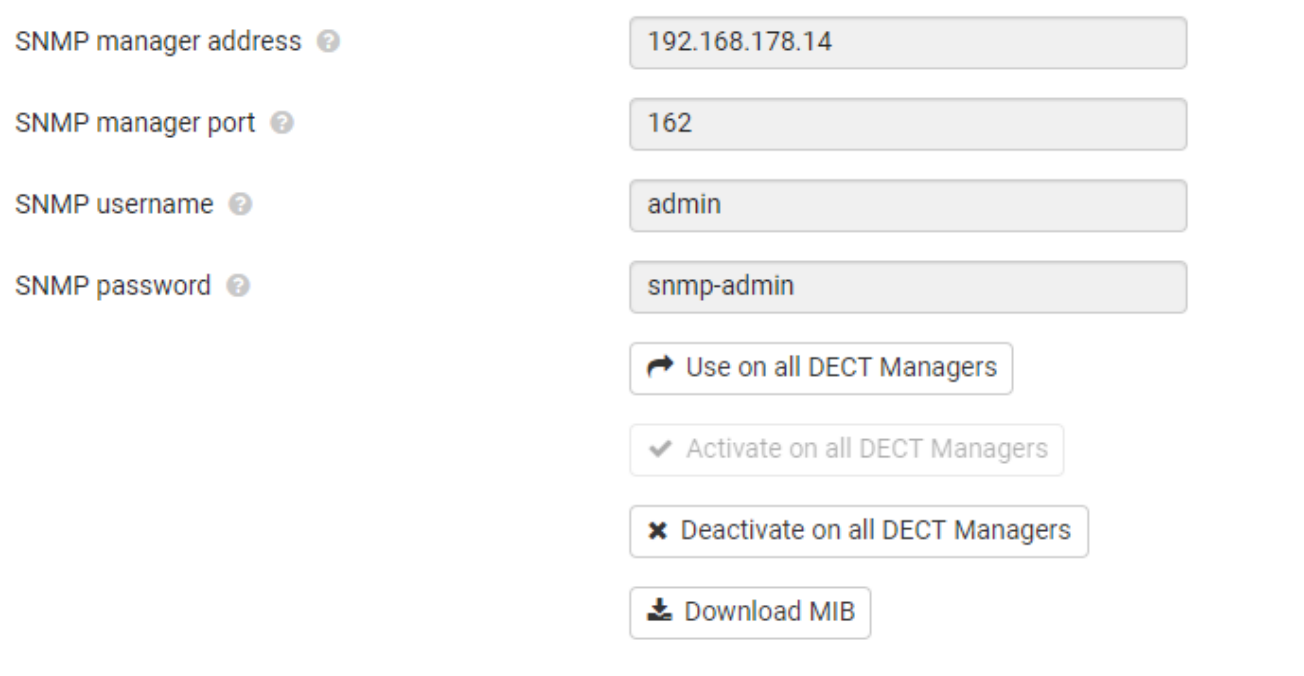

On this page you can also download the Nx70 MIB file that you can then upload on your SNMP server.

#### **SNMP tool settings**

#### **Import MIB file**

In the tool go to: File Load MIB

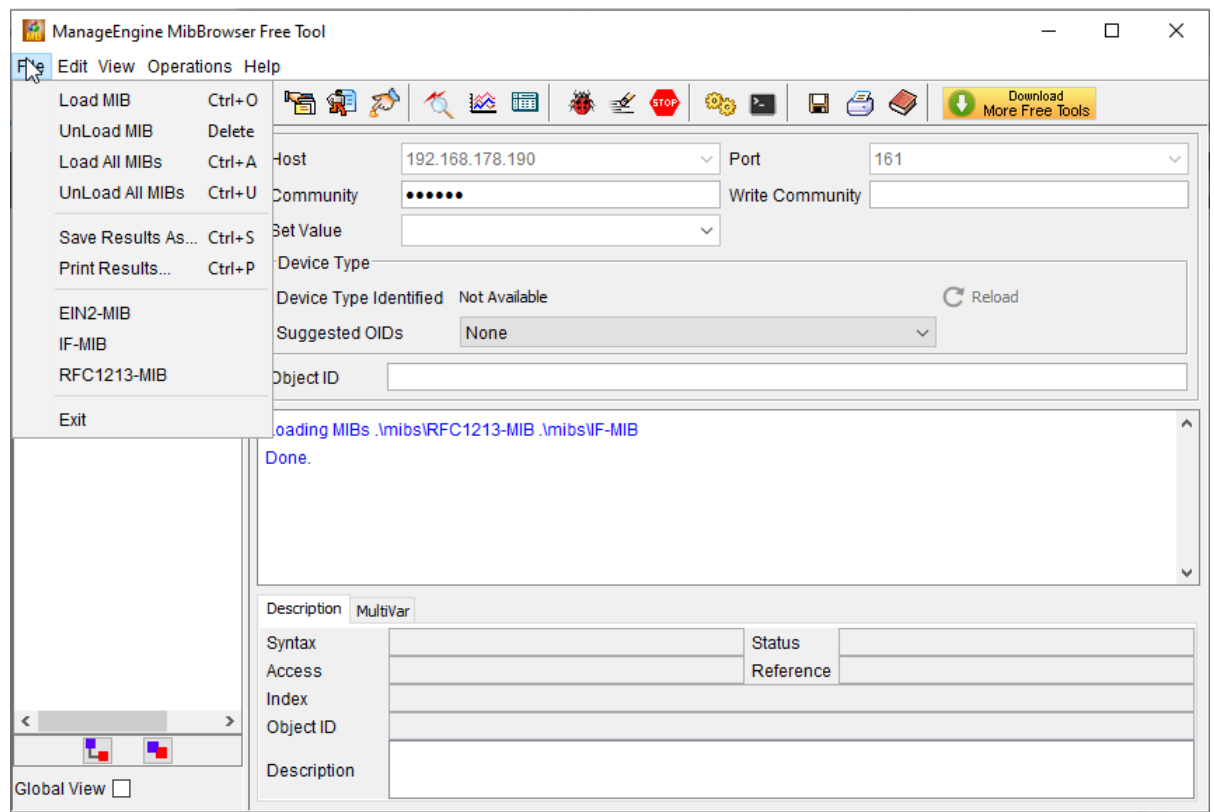

#### **Enter login credentials.**

In the tool go to:

- **Edit Settings**
- Select SNMP **v3**
- Click on **Add**
- **Target Host:** The IP address of the Nx70
- **Target port:** The port number (161)
- **Username:** The username configured in the Nx70 (admin)
- **Auth Password:** The password configured in the Nx70 (snmpadmin)
- **Priv Password:** The password configured in the Nx70 (snmpadmin)
- **Auth Protocol:** SHA
- **Priv Protocol:** CFB-AES-128

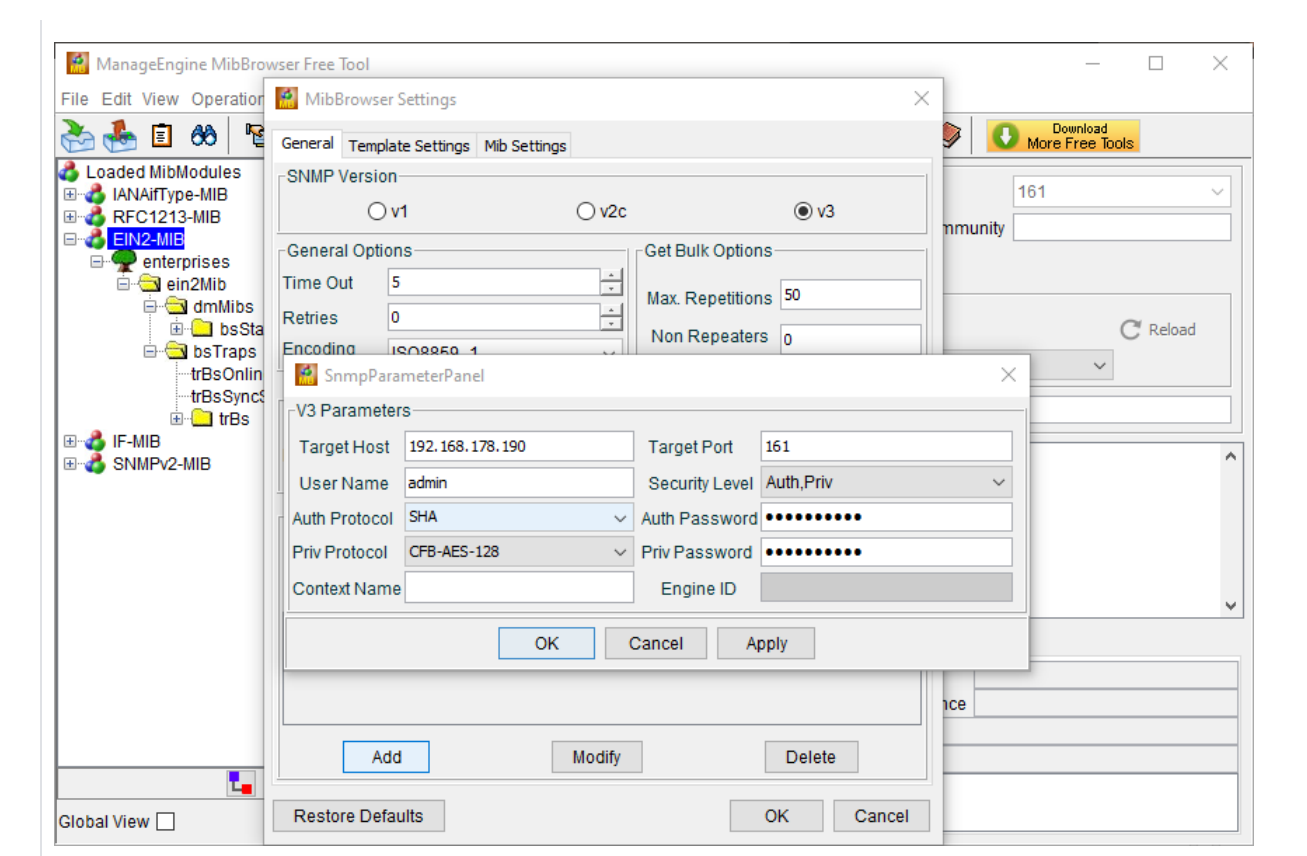

# **Read SNMP Values**

- Select a base station
- **Right click** and select **SNMPWALK**
- You will get the supported SNMP values

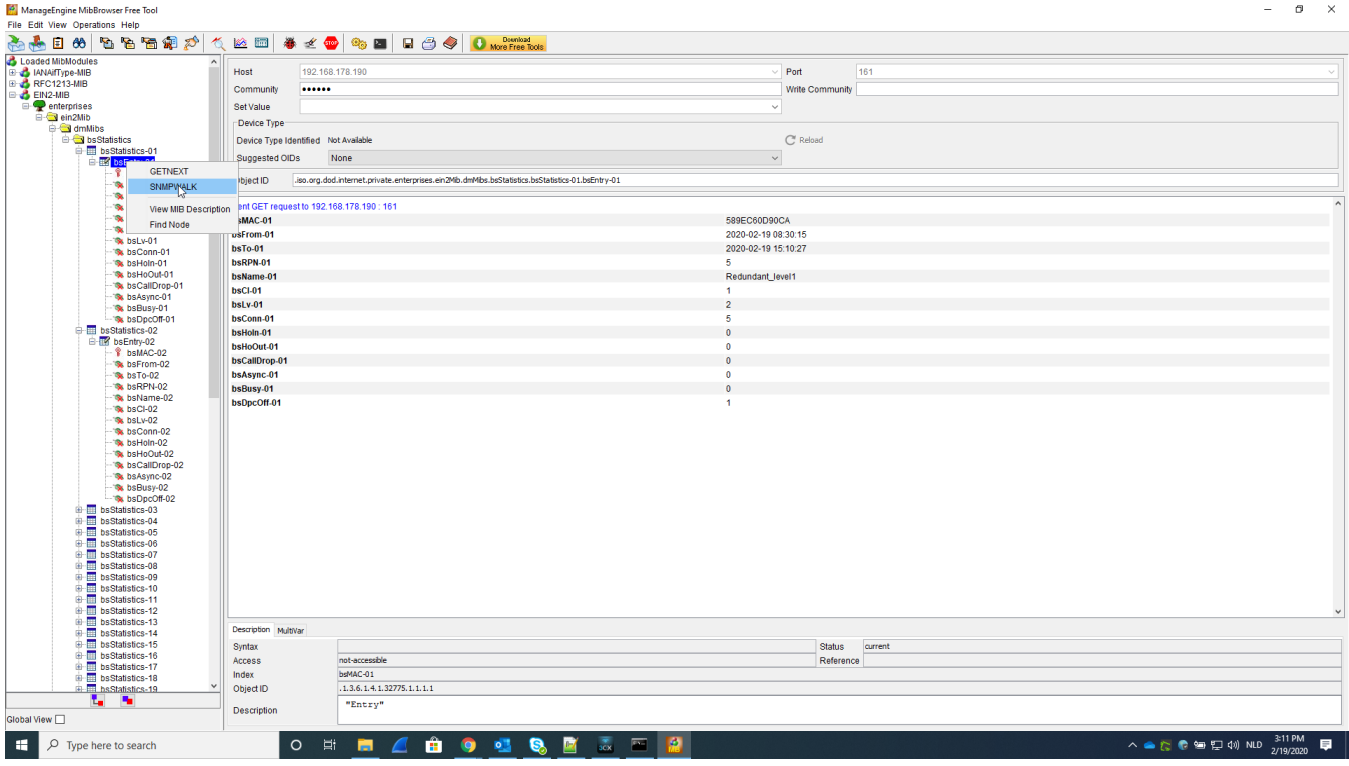

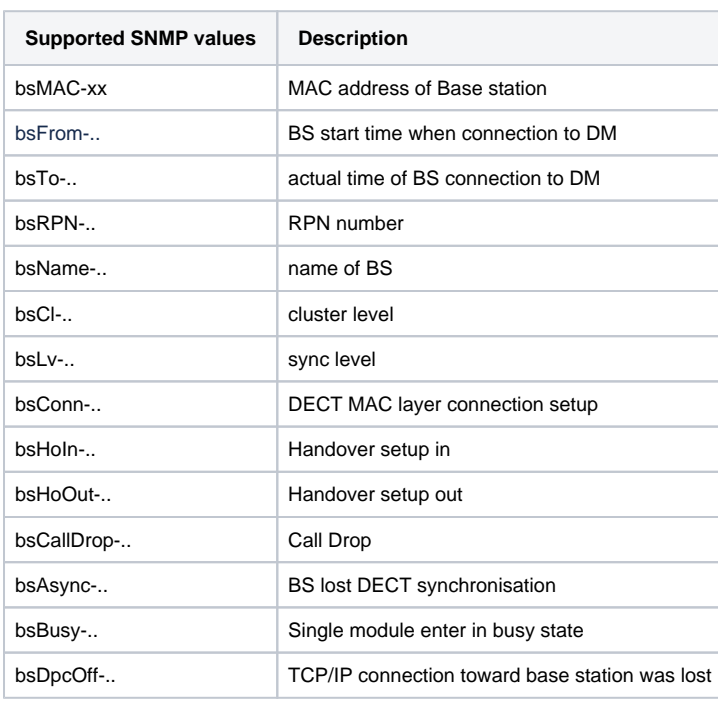

#### **SNMP Traps**

Supported traps:

- BS synchronization status trap
- BS online/offline status trap

In the tool enabled the Trap viewer  $(ALT + P)$ 

As mention above, Nx70 supports two Traps:

## **trBsOnlineState** (OID: .1.3.6.1.4.1.32775.2.1) triggered when BS goes offline:

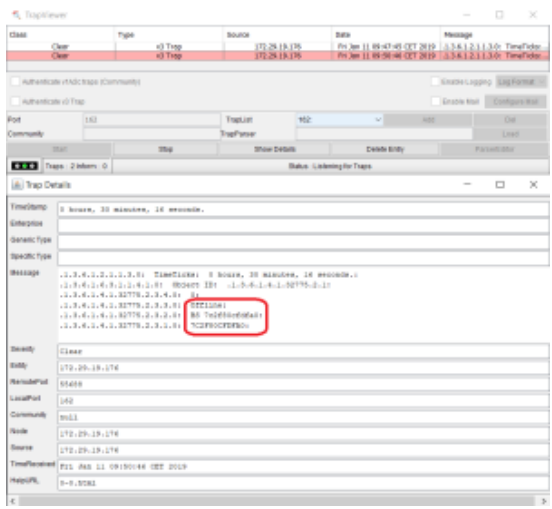

## **trBsSyncState** (OID: .1.3.6.1.4.1.32775.2.2) triggered when BS lost synchronization:

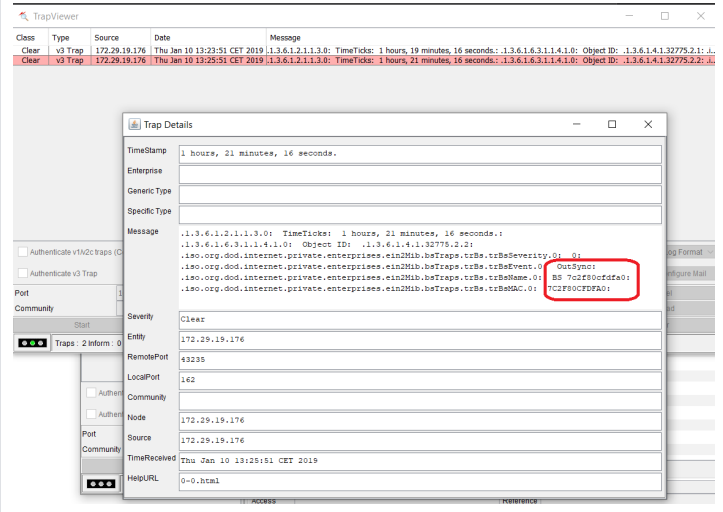